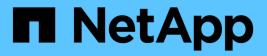

## storage encryption commands

ONTAP 9.10.1 commands

NetApp August 29, 2024

This PDF was generated from https://docs.netapp.com/us-en/ontap-cli-9101/storage-encryption-disk-destroy.html on August 29, 2024. Always check docs.netapp.com for the latest.

# **Table of Contents**

| stor | age encryption commands                         | . 1 |
|------|-------------------------------------------------|-----|
| S    | torage encryption disk destroy                  | . 1 |
| S    | torage encryption disk modify                   | . 3 |
| S    | torage encryption disk revert-to-original-state | . 5 |
| S    | torage encryption disk sanitize                 | . 6 |
| S    | torage encryption disk show-status              | . 8 |
| S    | torage encryption disk show                     | 10  |

# storage encryption commands

## storage encryption disk destroy

Cryptographically destroy a self-encrypting disk

Availability: This command is available to *cluster* administrators at the *admin* privilege level.

## Description

The storage encryption disk destroy command cryptographically destroys a self-encrypting disk (SED), making it incapable of performing I/O operations. This command performs the following operations:

- Employs the inherent erase capability of SEDs to cryptographically sanitize the disk
- · Permanently locks the disk to prevent further data access
- Changes the data and FIPS authentication keys to random values that are not recorded except within the SED.

Use this command with extreme care. The only mechanism to restore the disk to usability (albeit without the data) is the storage encryption disk revert-to-original-state operation that is available only on disks that have the physical secure ID (PSID) printed on the disk label.

The destroy command requires you to enter a confirmation phrase before proceeding with the operation.

The command releases the cluster shell after launching the operation. Monitor the output of the storage encryption disk show-status command for command completion.

Upon command completion, remove the destroyed SED from the system.

## **Parameters**

#### -disk <disk path name> - Disk Name

This parameter specifies the name of the disk you want to cryptographically destroy. See the man page for the storage disk modify command for information about disk-naming conventions.

#### [-force-all-states <true>] - Destroy All Matching Disks

When this parameter is false or not specified, the operation defaults to spare and broken disks only, as reported in the output of the storage disk show command. When you specify this parameter as true, it allows you to cryptographically destroy all matching disk names regardless of their state, including those in active use in aggregates. This allows a quick destroy of all system disks if you use the -disk parameter with the asterisk wildcard (\*). If you destroy active disks, the nodes might not be able to continue operation, and might halt or panic.

## Examples

The following command cryptographically destroys the disk 1.10.20:

```
cluster1::> storage encryption disk destroy 1.10.20
Warning: This operation will cryptographically destroy 1 spare or broken
    self-encrypting disks on 1 node.
    You cannot reuse destroyed disks unless you revert
    them to their original state using the PSID value.
    To continue, enter
    destroy disk
    :destroy disk
Info: Starting destroy on 1 disk.
    View the status of the operation by using the
    "storage encryption disk show-status" command.
cluster1::>
```

If you do not enter the correct confirmation phrase, the operation is aborted:

```
cluster1::> storage encryption disk destroy 1.10.2*
Warning: This operation will cryptographically destroy 5 spare or broken
    self-encrypting disks on 1 node.
    You cannot reuse destroyed disks unless you revert
    them to their original state using the PSID value.
    To continue, enter
    destroy disk
    :yes
No disks destroyed.
cluster1::>
```

The following command quickly cryptographically destroys all system disks, including those in active use in aggregates and shared devices:

```
cluster1::> storage encryption disk destroy -force-all-states -disk *
Warning: This operation will cryptographically destroy 96
    self-encrypting disks on 4 nodes.
    To continue, enter
        destroy disk
:destroy disk
Info: Starting destroy on 96 disks.
    View the status of the operation by using the
    xref:{relative_path}storage-encryption-disk-show-status.html[storage
encryption disk show-status] command.
cluster1::>
```

- storage encryption disk revert-to-original-state
- storage encryption disk show-status
- storage disk show

## storage encryption disk modify

Modify self-encrypting disk parameters

Availability: This command is available to *cluster* administrators at the *admin* privilege level.

## Description

The storage encryption disk modify command changes the data protection parameters of selfencrypting disks (SEDs) and FIPS-certified SEDS (FIPS SEDs); it also modifies the FIPS-compliance AK (FIPS AK) of FIPS SEDs. The current data AK and FIPS AK of the device are required to effect changes to the respective AKs and FIPS compliance. The current and new AKs must be available from the key servers or onboard key management.

The command releases the cluster shell after launching the operation. Monitor the output of the storage encryption disk show-status command for command completion.

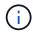

To properly protect data at rest on a FIPS SED and place it into compliance with its FIPS certification requirements, set both the Data and FIPS AKs to a value other than the device's default key; depending on the device type, the default may be manufacture secure ID (MSID), indicated by a key ID with the special value  $0 \times 0$ , or a null key represented by a blank key ID. Verify the key IDs by using the storage encryption disk show and storage encryption disk show -fips commands.

### **Parameters**

#### -disk <disk path name> - Disk Name

This parameter specifies the name of the SED or FIPS SED that you want to modify.

#### { [-data-key-id <text>] - Key ID of the New Data Authentication Key

This parameter specifies the key ID associated with the data AK that you want the SED to use for future authentications. When the provided key ID is the MSID, data at rest on the SED is not protected from unauthorized access. Setting this parameter to a non-MSID value automatically engages the power-on-lock protections of the device, so that when the device is power-cycled, the system must authenticate with the device using the AK to reenable I/O operations. You cannot specify the null default key; use MSID instead.

#### | [-fips-key-id <text>] - Key ID of the New Authentication Key for FIPS Compliance }

This parameter specifies the key ID associated with the FIPS AK that you want the FIPS SED to apply to SED credentials other than the one that protects the data. When the value is not the MSID, these credentials are changed to the indicated AK, and other security-related items are set to conform to the FIPS certification requirements ("FIPS compliance mode") of the device. You may set the <code>-fips-key-id</code> to any one of the key IDs known to the system. The FIPS key ID may, but does not have to, be the same as the data key ID parameter. Setting <code>-fips-key-id</code> to the MSID key ID value disables FIPS compliance mode and restores the FIPS-related authorites and other components as required (other than data) to their default settings. A nonMSID FIPS-compliance key may be applied only to a FIPS SED.

### **Examples**

The following command changes both the AK and the power-cycle protection to values that protect the data at rest on the disk. Note that the <code>-data-key-id</code> and <code>-fips-key-id</code> parameters require one of the key IDs that appear in the output of the security key-manager query command.

```
Info: Starting modify on 14 disks.
View the status of the operation by using the
storage encryption disk show-status command.
```

The following command changes the FIPS AK and sets the device into FIPS-compliance mode. Note that the -fips-key-id parameter requires one of the key IDs that appear in the output of the security key-manager query command.

```
cluster1::> storage encryption disk modify -fips-key-id
6A1E21D80000000000000000000000000005A1FB4EE8F62FD6D8AE6754C9019F35A 2.10.*
Info: Starting modify on 14 disks.
View the status of the operation by using the
storage encryption disk show-status command.
```

- storage encryption disk show-status
- storage encryption disk show
- security key-manager query

## storage encryption disk revert-to-original-state

Revert a self-encrypting disk to its original, as-manufactured state

Availability: This command is available to *cluster* administrators at the *admin* privilege level.

## Description

Some self-encrypting disks (SEDs) are capable of an operation that restores them as much as possible to their as-manufactured state. The storage encryption disk revert-to-original-state command invokes this special operation that is available only in SEDs that have the physical secure ID (PSID) printed on their labels.

The PSID is unique to each SED, meaning the command can revert only one SED at a time. The disk must be in a "broken" or "spare" state as shown by the output of the storage disk show command.

The operation in the SED accomplishes the following changes:

- Sanitizes all data by changing the disk encryption key to a new random value
- · Sets the data authentication key (AK) and FIPS AK to the default values
- · Resets the data locking controls
- Resets the power-on lock state to false
- · Initializes other vendor-unique encryption-related parameters

The command releases the cluster shell after launching the operation. Monitor the output of the storage encryption disk show-status command for command completion.

When the operation is complete, it is possible to return the SED to service using the storage disk unfail command in *advanced* privilege mode. To do so, you might also need to reestablish ownership of the SED using the storage disk assign command.

## **Parameters**

#### -disk <disk path name> - Disk Name

The name of the SED to be reverted to its as-manufactured state. See the man page for the storage disk modify command for information about disk-naming conventions.

#### -psid <text> - Physical Secure ID

The PSID printed on the SED label.

### **Examples**

The following command shows a SED being returned to its as-manufactured state:

```
cluster1::> storage encryption disk revert-to-original-state -disk 01.10.0
-psid AC65PYF8CG45YZABUQJKM98WV2VZGRLD
```

- storage disk show
- storage encryption disk show-status
- storage disk unfail
- storage disk assign

## storage encryption disk sanitize

Cryptographically sanitize a self-encrypting disk

Availability: This command is available to *cluster* administrators at the *admin* privilege level.

## Description

The storage encryption disk sanitize command cryptographically sanitizes one or more selfencrypting disks (SEDs), making the existing data on the SED impossible to retrieve. This operation employs the inherent erase capability of SEDs to perform all of the following changes:

- Sanitizes all data by changing the disk encryption key to a new random value
- Sets the data authentication key (AK) to the default AK (manufacture secure ID/MSID or null, depending on the device type)
- · Unlocks the data band
- Resets the power-on lock state to false

There is no method to restore the disk encryption key to its previous value, meaning that you cannot recover the data on the SED. Use this command with extreme care.

The sanitize command requires you to enter a confirmation phrase before proceeding with the operation.

The command releases the cluster shell after launching the operation. Monitor the output of the storage encryption disk show-status command for command completion.

When the operation is complete, it is possible to return the SED to service using the storage disk unfail command in *advanced* privilege mode. To do so, you might also need to reestablish ownership of the SED using the storage disk assign command.

## **Parameters**

#### -disk <disk path name> - Disk Name

This parameter specifies the name of the SEDs you want to cryptographically sanitize. See the man page for the storage disk modify command for information about disk-naming conventions.

#### [-force-all-states <true>] - Sanitize All Matching Disks

When this parameter is false or not specified, the operation defaults to spare and broken disks only, as reported in the output of the storage disk show command. When you specify this parameter as true, it allows you to cryptographically sanitize all matching disk names regardless of their state, including those in active use in aggregates. This allows a quick erasure of all system data if you use the -disk parameter with the asterisk wildcard (\*). If you sanitize active disks, the nodes might not be able to continue operation, and might halt or panic.

### **Examples**

The following command sanitizes the disk 1.10.20:

```
cluster1::> storage encryption disk sanitize 1.10.20
Warning: This operation will cryptographically sanitize 1 spare or broken
        self-encrypting disk on 1 node.
        To continue, enter
        sanitize disk
        :sanitize disk
Info: Starting sanitize on 1 disk.
        View the status of the operation using the
        xref:{relative_path}storage-encryption-disk-show-status.html[storage
encryption disk show-status] command.
cluster1::>
```

If you do not enter the correct confirmation phrase, the operation is aborted:

```
cluster1::> storage encryption disk sanitize 1.10.2*
Warning: This operation will cryptographically sanitize 5 spare or broken
        self-encrypting disks on 1 node.
        To continue, enter
        sanitize disk
        :yes
No disks sanitized.
cluster1::>
```

The following command quickly cryptographically sanitizes all system disks, including those in active use in aggregates and shared devices:

```
cluster1::> storage encryption disk sanitize -force-all-states -disk *
Warning: This operation will cryptographically sanitize 96
    self-encrypting disks on 4 nodes.
    To continue, enter
        sanitize disk
:sanitize disk
Info: Starting sanitize on 96 disks.
    View the status of the operation by using the
    xref:{relative_path}storage-encryption-disk-show-status.html[storage
encryption disk show-status] command.
cluster1::>
```

- storage encryption disk show-status
- storage disk unfail
- storage disk assign
- storage disk show

## storage encryption disk show-status

Display status of disk encryption operation

Availability: This command is available to *cluster* administrators at the *admin* privilege level.

## Description

The storage encryption disk show-status command displays the results of the latest destroy, modify, or sanitize operation of the storage encryption disk command family. Use this command to view the progress of these operations on self-encrypting disks (SEDs).

### **Parameters**

#### { [-fields <fieldname>,...]

If you specify the -fields <fieldname>, ... parameter, the command output also includes the specified field or fields. You can use '-fields ?' to display the fields to specify.

#### [[-instance ] }

If you specify the -instance parameter, the command displays detailed information about all fields.

#### [-node <nodename>] - Node Name

If you specify this parameter, the command displays disk encryption status for the nodes that match this parameter.

#### [-is-fips-support {true|false}] - Node Supports FIPS Disks

If you specify this parameter, the command displays disk encryption status for the nodes that match this parameter (*true* means the node supports FIPS-certified self-encrypting drives).

#### [-latest-op <Storage Disk Encryption Operation>] - Latest Operation Requested

If you specify this parameter, the command displays disk encryption status for the nodes with a most recent storage encryption disk operation that matches this parameter (one of destroy, modify, revert-to-original-state, sanitize, or unknown).

#### [-op-start-time <MM/DD/YYYY HH:MM:SS>] - Operation Start Time

Selects the nodes with operation start times that match this parameter.

#### [-op-execute-time <integer>] - Execution Time in Seconds

If you specify this parameter, the command displays disk encryption status for the nodes with operation execution time that matches this parameter. The operation may be partial or completed.

#### [-disk-start-count <integer>] - Number of Disks Started

If you specify this parameter, the command displays disk encryption status for the nodes that started this number of SEDs in their latest operation.

#### [-disk-done-count <integer>] - Number of Disks Done

Selects the nodes that report this number of SEDs having completed the latest operation, successfully or not.

#### [-disk-success-count <integer>] - Number of Disks Successful

If you specify this parameter, the command displays disk encryption status for the nodes that report this number of SEDs that successfully completed the latest operation. When the operation is finished, if the success count is not the same as the started count, some additional detail is available using the -instance or -node parameters.

#### [-disk-no-key-id-count <integer>] - Number of Disks with Key ID Not Found

If you specify this parameter, the command displays disk encryption status for the nodes that report this number of SEDs that failed the latest operation because Data ONTAP could not find the Key IDs associated with the required authentication key of the SED.

#### [-disk-no-authent-count <integer>] - Number of Disks Not Authenticated

If you specify this parameter, the command displays disk encryption status for the nodes that report this number of SEDs that failed the latest operation because the identified Authentication Key could not authenticate with the SED.

#### [-op-sequence-count <integer>] - Sequence Count of Latest Operation

If you specify this parameter, the command displays disk encryption status for that nodes that match the value list.

#### Examples

When no operation has been requested since node boot, the status for that node is empty. If you enter a node name, the output is in the same format as for the -instance parameter.

```
cluster1::> storage encryption disk show-status -node node
Node Name: node
Node Supports FIPS-certified Self-Encrypting Disks: true
Latest Operation Requested: unknown
Operation Start Time: -
Execution Time in Seconds: -
Number of Disks Started: -
Number of Disks Started: -
Number of Disks Done: -
Number of Disks Successful: -
Number of Disks with Key ID Not Found: -
Number of Disks Not Authenticated: -
```

Once an operation begins, the status is dynamic until all devices have completed. When disks are modified, sanitized, or destroyed, sequential executions of storage encryption disk show-status appear as in this example that shows the progress of a modify operation on three SEDs on each node of a two-node cluster:

```
cluster1::> storage encryption disk show-status
     SED
                              Execution Disks Disks
           Latest Start
Disk
Node
     Support Request Timestamp Time (sec) Begun
                                           Done
Successful
_____ _ ____
_____
node true modify 9/22/2014 13:58:53 4 3
                                               0
0
                                    4 3
nodel true modify 9/22/2014 13:58:53
                                               0
\cap
cluster1::> storage encryption disk show-status
     SED
           Latest Start
                              Execution Disks Disks
Disk
Node
     Support Request Timestamp Time (sec) Begun
                                           Done
Successful
_____ ____
_____
node true modify 9/22/2014 13:58:53 7
                                          3
                                              3
3
nodel true modify 9/22/2014 13:58:53 7 3
                                               3
3
```

## storage encryption disk show

Display self-encrypting disk attributes

Availability: This command is available to *cluster* administrators at the *admin* privilege level.

## Description

The storage encryption disk show command displays information about encrypting drives. When no parameters are specified, the command displays the following information about all encrypting drives:

- Disk name
- The protection mode of the device
- The key ID associated with the data authentication key ("data AK")

In MetroCluster systems, the information is valid from the cluster that owns the drive, or from the DR cluster when in switchover mode. If information is not available, perform the show command from the cluster partner.

You can use the following parameters together with the -disk parameter to narrow the selection of displayed drives or the information displayed about them.

## **Parameters**

#### { [-fields <fieldname>,...]

If you specify the -fields <fieldname>, ... parameter, the command output also includes the specified field or fields. You can use '-fields ?' to display the fields to specify.

#### |[-fips ]

If you specify this parameter, the command displays the key ID associated with the FIPS-compliance authentication key ("FIPS AK") instead of the data key ID.

#### [-instance ] }

If you specify this parameter, the command displays detailed disk information about all disks, or only those specified by a -disk parameter.

#### [-disk <disk path name>] - Disk Name

If you specify this parameter, the command displays information about the specified disks. If you specify a single disk path name, the output is the same as when you use the -instance parameter. See the man page for the storage disk modify command for information about disk-naming conventions. Default is all self-encrypting disks.

#### [-container-name <text>] - Container Name

This parameter specifies the container name associated with an encrypting drive. If you specify an aggregate name or other container name, only the encrypting drives in that container are displayed. See the man page for the storage disk show command for a description of the container name. Use the storage aggregate show-status and storage disk show commands to determine which aggregates the drives are in.

#### [-container-type {aggregate | broken | foreign | labelmaint | maintenance | mediator | remote | shared | spare | unassigned | unknown | unsupported}] -Container Type

This parameter specifies the container type associated with an encrypting drive. If you specify a container type, only the drives with that container type are displayed. See the man page for the storage disk show command for a description of the container type.

#### [-data-key-id <text>] - Key ID of the Current Data Authentication Key

This parameter specifies the key ID associated with the data AK that the encrypting drive requires for authentication with its data-protection authorities. The special key ID  $0 \times 0$  indicates that the current data AK of the drive is the default manufacture secure ID (MSID) that is not secret. Some devices employ an initial null default AK that appears as a blank data-key-id; you cannot specify a null data-key-id value. To properly protect data at rest on the device, modify the data AK using a key ID that is not a default value (MSID or null). When you modify the data AK with a non-MSID key ID, the system automatically sets the device's power-on lock enable control so that authentication with the data AK is required after a device power-cycle. Use storage encryption disk modify-data-key-id`key-id to protect the data. Use storage encryption disk modify-fips-key-id`key-id to place the drives into FIPS-compliance mode.

#### [-fips-key-id <text>] - Key ID of the Current FIPS Authentication Key

This parameter specifies the key ID associated with the FIPS authentication key ("FIPS AK") that the system must use to authenticate with FIPS-compliance authorities in FIPS-certified drives. This parameter may not be set to a non-MSID value in drives that are not FIPS-certified.

#### [-is-power-on-lock-enabled {true|false}] - Is Power-On Lock Protection Enabled?

This parameter specifies the state of the control that determines whether the encrypting drive requires authentication with the data AK after a power-cycle. The system enables this control parameter automatically when you use the storage encryption disk modify-data-key-id command to set the data AK to a value other than the default AK. Data is protected only when this parameter is *true* and the data AK is not a default. Compare with the values of the -protection-mode parameter below.

#### [-protection-mode <text>] - Mode of SED Data and FIPS-Compliance Protection

The protection mode that the drive is in:

- open data is unprotected; drive is not in FIPS-compliance mode
- · data data is protected; drive is not in FIPS-complance mode
- part data is unprotected; drive is otherwise in FIPS-compliance mode
- full data is protected; drive is in FIPS-compliance mode
- miss protection mode information is not available

#### [-type {ATA | BSAS | FCAL | FSAS | LUN | MSATA | SAS | SSD | VMDISK | SSD-NVM | SSD-CAP | SSD-ZNS | VMLUN | VMLUN-SSD}]-Disk Type

This parameter selects the drive type to include in the output.

### **Examples**

The following command displays information about all encrypting drives:

```
cluster1::> storage encryption disk show
    Mode Data Key ID
Disk
_____ ___
_____
0.0.0 open 0x0
0.0.1 part 0x0
0.0.2
     data
0A9C9CFC00000000010000000000000345CFD1BAD310CA8EDB377D439FB5C9A
1.10.0 open
1.10.1 part
0A9C9CFC00000000010000000000000345CFD1BAD310CA8EDB377D439FB5C9A
1.10.2 full
0A9C9CFC00000000010000000000000345CFD1BAD310CA8EDB377D439FB5C9A
[...]
```

Note in the example that only disk 1.10.2 is fully protected with FIPS mode, power-on-lock enable, and an AK that is not the default MSID or a null key.

The following command displays information about the protection mode and FIPS key ID for all encrypting drives:

```
cluster1::> storage encryption disk show -fips
    Mode FIPS-Compliance Key ID
Disk
_____ ___
_____
0.0.0 open 0x0
0.0.1 part
0.0.2
    data 0x0
1.10.0 open
0A53ED2A00000000010000000000000000BEDC1B27AD3F0DB8891375AED2F34D0B
1.10.1 part
0A9C9CFC00000000010000000000000345CFD1BAD310CA8EDB377D439FB5C9A
1.10.2 full
[...]
```

Note again that only disk 1.10.2 is fully protected with FIPS-compliance mode set, power-on-lock enabled, and a data AK that is not the default MSID or a null key.

The following command displays the individual fields for disk 1.10.2:

- storage disk show
- storage aggregate show-status
- storage encryption disk modify

#### **Copyright information**

Copyright © 2024 NetApp, Inc. All Rights Reserved. Printed in the U.S. No part of this document covered by copyright may be reproduced in any form or by any means—graphic, electronic, or mechanical, including photocopying, recording, taping, or storage in an electronic retrieval system—without prior written permission of the copyright owner.

Software derived from copyrighted NetApp material is subject to the following license and disclaimer:

THIS SOFTWARE IS PROVIDED BY NETAPP "AS IS" AND WITHOUT ANY EXPRESS OR IMPLIED WARRANTIES, INCLUDING, BUT NOT LIMITED TO, THE IMPLIED WARRANTIES OF MERCHANTABILITY AND FITNESS FOR A PARTICULAR PURPOSE, WHICH ARE HEREBY DISCLAIMED. IN NO EVENT SHALL NETAPP BE LIABLE FOR ANY DIRECT, INDIRECT, INCIDENTAL, SPECIAL, EXEMPLARY, OR CONSEQUENTIAL DAMAGES (INCLUDING, BUT NOT LIMITED TO, PROCUREMENT OF SUBSTITUTE GOODS OR SERVICES; LOSS OF USE, DATA, OR PROFITS; OR BUSINESS INTERRUPTION) HOWEVER CAUSED AND ON ANY THEORY OF LIABILITY, WHETHER IN CONTRACT, STRICT LIABILITY, OR TORT (INCLUDING NEGLIGENCE OR OTHERWISE) ARISING IN ANY WAY OUT OF THE USE OF THIS SOFTWARE, EVEN IF ADVISED OF THE POSSIBILITY OF SUCH DAMAGE.

NetApp reserves the right to change any products described herein at any time, and without notice. NetApp assumes no responsibility or liability arising from the use of products described herein, except as expressly agreed to in writing by NetApp. The use or purchase of this product does not convey a license under any patent rights, trademark rights, or any other intellectual property rights of NetApp.

The product described in this manual may be protected by one or more U.S. patents, foreign patents, or pending applications.

LIMITED RIGHTS LEGEND: Use, duplication, or disclosure by the government is subject to restrictions as set forth in subparagraph (b)(3) of the Rights in Technical Data -Noncommercial Items at DFARS 252.227-7013 (FEB 2014) and FAR 52.227-19 (DEC 2007).

Data contained herein pertains to a commercial product and/or commercial service (as defined in FAR 2.101) and is proprietary to NetApp, Inc. All NetApp technical data and computer software provided under this Agreement is commercial in nature and developed solely at private expense. The U.S. Government has a non-exclusive, non-transferrable, nonsublicensable, worldwide, limited irrevocable license to use the Data only in connection with and in support of the U.S. Government contract under which the Data was delivered. Except as provided herein, the Data may not be used, disclosed, reproduced, modified, performed, or displayed without the prior written approval of NetApp, Inc. United States Government license rights for the Department of Defense are limited to those rights identified in DFARS clause 252.227-7015(b) (FEB 2014).

#### **Trademark information**

NETAPP, the NETAPP logo, and the marks listed at http://www.netapp.com/TM are trademarks of NetApp, Inc. Other company and product names may be trademarks of their respective owners.